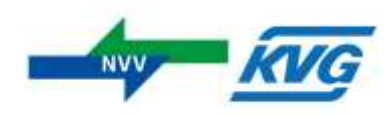

## Anleitung zum Download des Handytickets in der NVV Mobil App.

Innerhalb dieser Anleitung werden Stellen zum Klicken mit grünen Punkten dargestellt. Sind die Punkte nummeriert, sind die Funktionen fortfolgend beschrieben.

Schritt 1: Öffnen Sie die NVV Mobil App auf Ihrem Smartphone.

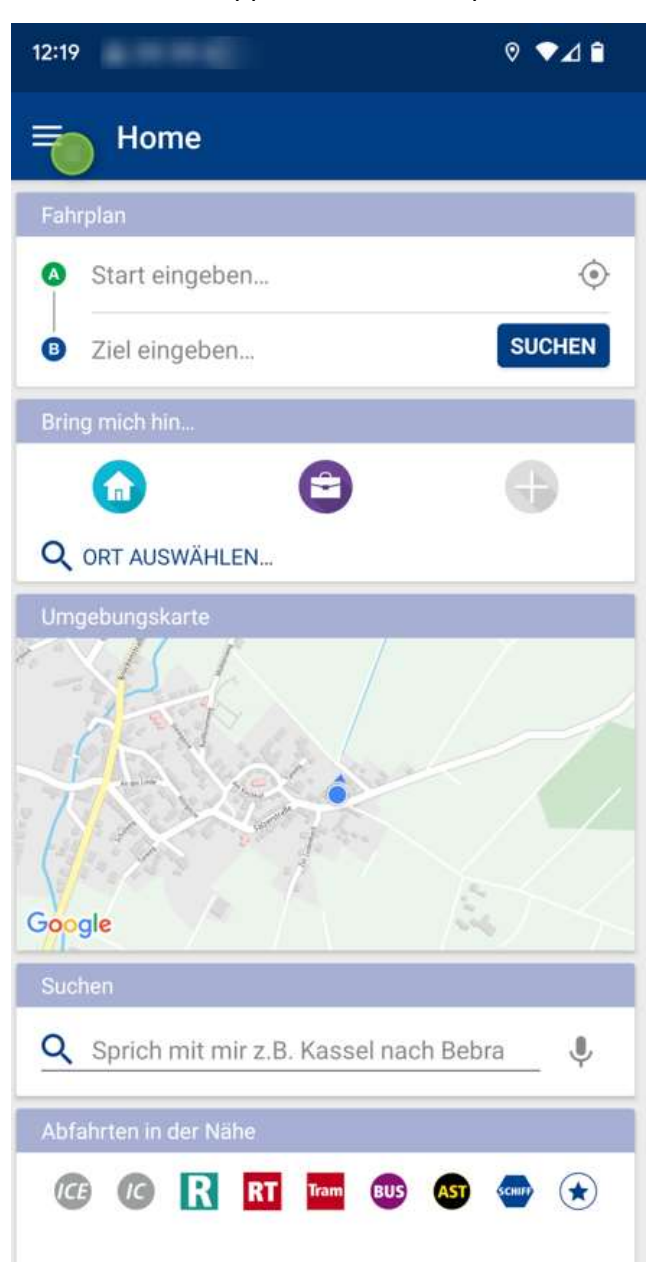

Schritt 2: Klicken Sie auf das Burgermenü, das sich oben links in der Ecke befindet. Es sieht aus wie drei horizontale Linien übereinander.

Anleitung zur Anzeige des Deutschlandtickets in der NVV Mobil App Stand:29.04.2023

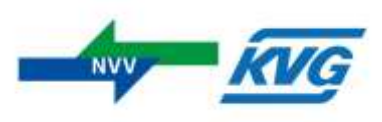

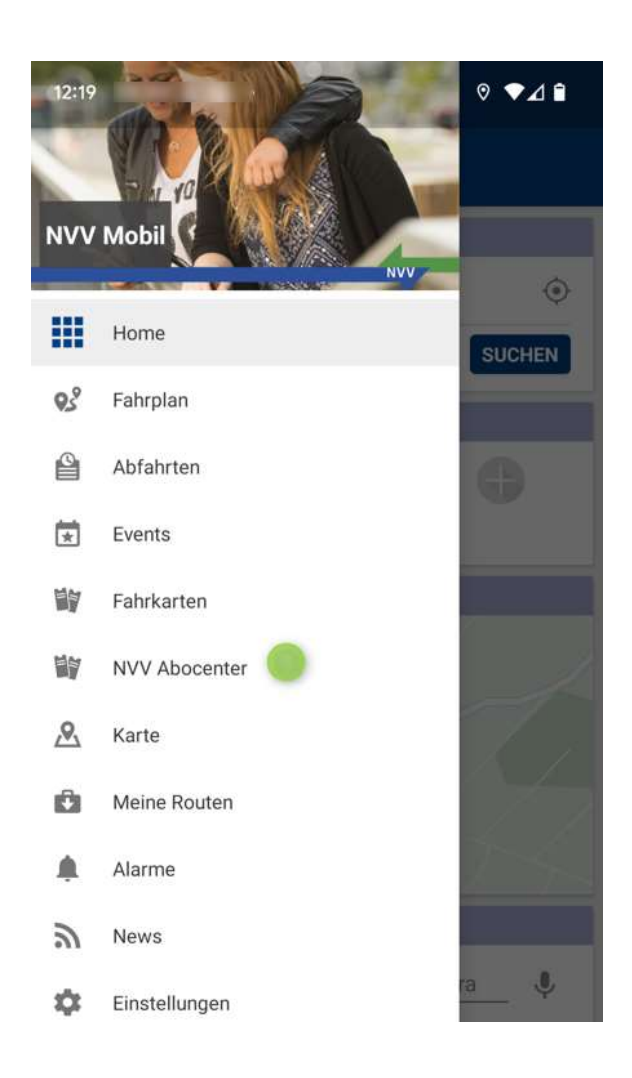

Schritt 3: Wählen Sie im Burgermenü "NVV-Abocenter" aus.

Anleitung zur Anzeige des Deutschlandtickets in der NVV Mobil App Stand:29.04.2023

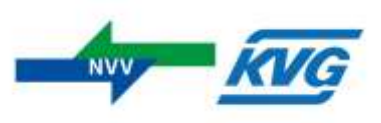

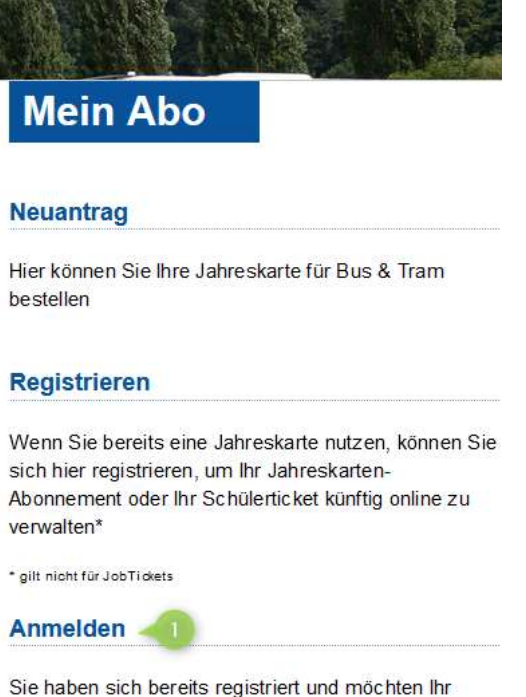

Sie haben sich bereits registriert und möchten Ihr Jahreskarten-Abonnement oder Ihr Schülerticket jetzt verwalten

Schritt 4: Klicken Sie auf "Anmelden".

Anleitung zur Anzeige des Deutschlandtickets in der NVV Mobil App Stand:29.04.2023

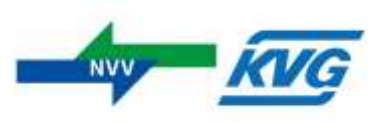

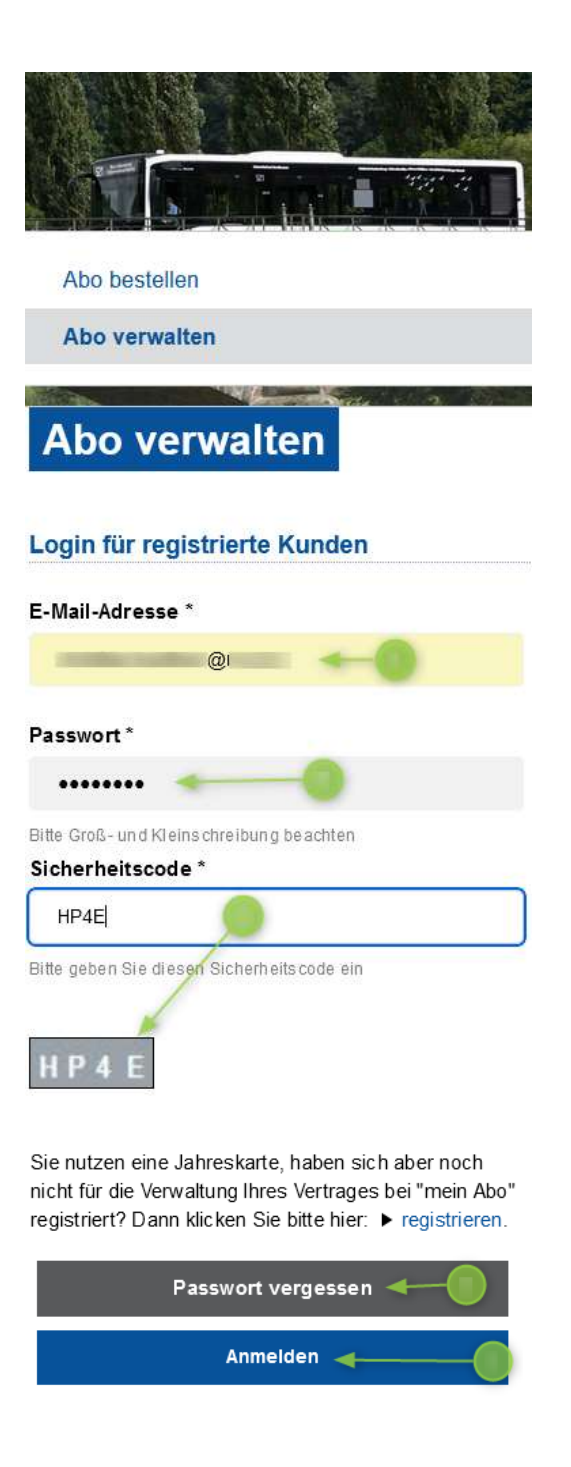

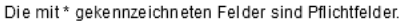

Schritt 5: Sie sich mit ihrer E-Mail-Adresse und Ihrem Passwort ein. Füllen Sie danach auch den Sicherheitscode in das entsprechende Feld ein. Wenn sie nicht immer wieder erneut das Passwort auf dieser Seite zum Anzeigen des Tickets eingeben wollen, dann können Sie in diesem Schritt nach dem Klick auf "Anmelden" ihr Passwort in der App hinterlegen.

Falls Sie Ihr Passwort nicht wissen, müssen du den Prozess über "Passwort vergessen" mit Ihrer E-Mail-Adresse starten. Sie erhalten dann eine E-Mail mit den Schritten Zugang zu ihrem Account zu bekommen.

https://nordhessischerverkehrsverbund-my.sharepoint.com/personal/christian\_kuellmer\_nvv\_de/Documents/Deutschlandtiket anzeigen in der NVV Mobil App.docx

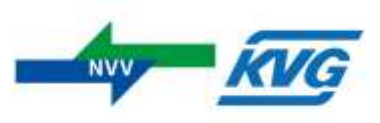

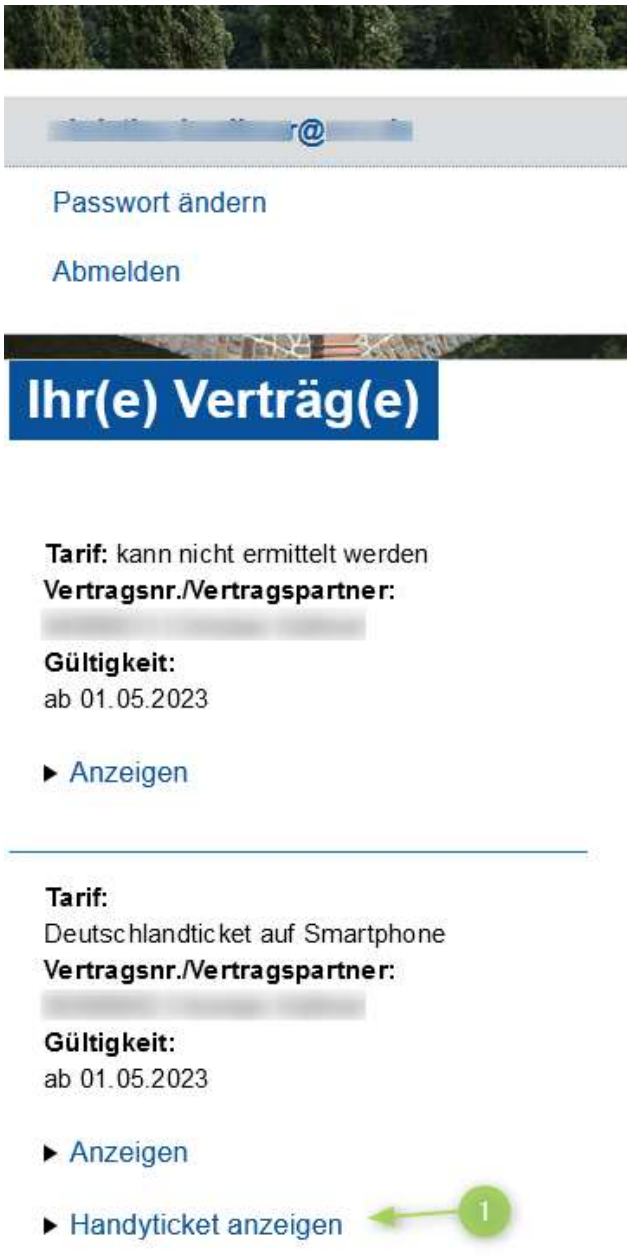

Schritt 6: Nachdem Sie sich angemeldet haben, sehen Sie eine Liste der Verträge. Suche Sie Tarif "Deutschlandticket auf Smartphone" und wählen Sie ihn aus. Das Ticket wird angezeigt und Sie können mit dem Ticket ab dem 01.05. in allen teilnehmenden Verkehrsmitteln des Nahverkehrs damit fahren.

Wir zeigen an dieser Stelle der Anleitung kein Deutschlandticket, da es sich dabei um ein sehr personalisiertes Ticket handelt. Es kann vereinzelt vorkommen, dass Barcodes noch nicht angezeigt werden, da diese erst sehr kurz vor Ihrer Gültigkeit erzeugt werden. Zum 01.05.2023 ist aber alles an seinem Platz innerhalb der App.

Viele Grüße Euer NVV App Team